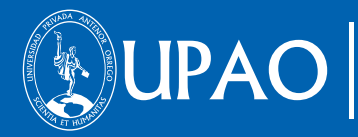

**OFICINA DE SISTEMAS E INGENIERÍA DE LA INFORMACIÓN**

# **MANUAL SISTEMA DE MATRÍCULA**

MANUAL DE USUARIO VERSIÓN V1.0

**FEBRERO 2014**

## Índice General

Historial de revisiones

- 1. Presentación<br>2. Acceso a la a
- 2. Acceso a la aplicación<br>3. Funcionalidades
- Funcionalidades<br>3.1. Información de m
	- Información de matricula<br>3.1.1. Resumen de I
		- 3.1.1. Resumen de Directiva Académica para inscripción
		- 3.1.2. Requisitos
		- 3.1.3. Retenciones
		- 3.1.4. Lista de carreras a inscribirse
	- 3.2. Registro de matrícula
		- 3.2.1. Lista de cursos
		- 3.2.2. Selección de curso a registrar
		- 3.2.3. Selección de NRC a matricular
		- 3.2.4. Curso registrado
		- 3.2.5. Eliminar curso
		- 3.2.6. Visualizar horario
		- 3.2.7. Regresar a inicio
		- 3.2.8. Ficha de matrícula
- 4. Derecho reservados
- 5. Checklist

# Índice de Figuras

Ilustración 1: Figura 1: Página Principal de UPAO Ilustración 2: Figura 2: Página de ingreso a Campus Virtual Ilustración 3: Figura 3: Ingresando a Campus Virtual-Perfil Alumno Ilustración 4: Figura 4: Aplicaciones de Usuario Ilustración 5: Figura 5: Ingreso a Módulo Aula Virtual Ilustración 6: Figura 6: Matricula Pregrado Ilustración 7: Figura 7: Información Resumen para Matrícula Ilustración 8: Figura 8: Directiva Académica 2014 Ilustración 9: Figura 9: Requisitos de Matrícula Ilustración 10: Figura 10: Retenciones de Matrícula Ilustración 11: Figura 11: Lista de Carreras a Inscribirse Ilustración 12: Figura 12: Conocer la Directiva Ilustración 13: Figura 13: Aceptación de Conocer Directiva Ilustración 14: Figura 14: Lista de Cursos Ilustración 15: Figura 15: Información de Ciclo y Creditaje Ilustración 16: Figura 16: Información de Cuarta Matrícula Ilustración 17: Figura 17: Selección de Curso Ilustración 18: Figura 18: Selección de NRC Ilustración 19: Figura 19: Cursos ya Registrado Ilustración 20: Figura 20: Mensaje de Error Ilustración 21: Figura 21: Eliminar Curso Ilustración 22: Figura 22: Mensaje de Eliminar Curso Ilustración 23: Figura 23: Visualizar Horario Ilustración 24: Figura 24: Reporte de Horario Ilustración 25: Figura 25: Regresar a Inicio Ilustración 26: Figura 26: Página de Inicio de Matricula Ilustración 27: Figura 27: Ficha de Matrícula Ilustración 28: Figura 28: Reporte Ficha de Matricula

#### **1. PRESENTACIÓN**

En este Manual de Usuario se describen las funcionalidades correspondientes al proceso de registro de matrícula.

Las funcionalidades descritas, van desde el registro de matrícula, hasta obtener su ficha de matrícula y horario.

Conforme vaya navegando Ud. podrá ver el proceso de matrícula; este manual le mostrará cómo usarlas.

#### **2. ACCESO A LA APLICACIÓN**

Para iniciar ingresamos a internet y la siguiente dirección http://www.upao.edu.pe. Nos aparecerá una ventana como la que muestra la figura. Luego presionamos el ícono de Campus Virtual (ver Figura 1).

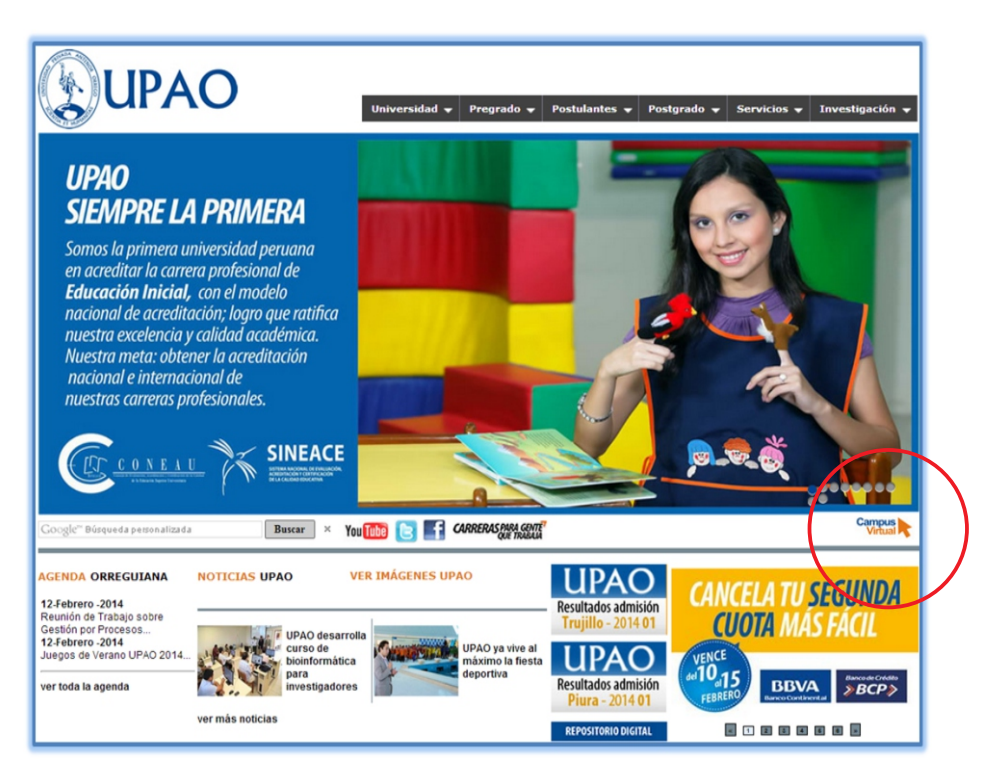

**Ilustración: Figura 1: Página Principal de UPAO**

Se debe ingresar el ID y la contraseña. Luego, presionamos Iniciar Sesión. (Ver Figura 2).

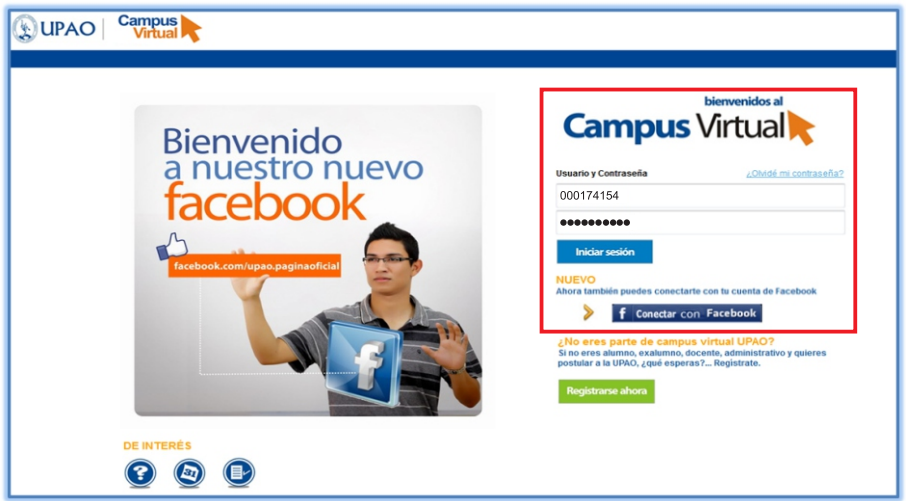

**Ilustración: Figura 2: Página de ingreso a Campus Virtual**

Al ingresar a Campus Virtual, nos aparece la pantalla de inicio. Aquí podremos ver todas las aplicaciones disponibles según el rol que desempeña en la Universidad. (Perfil Alumno). (Ver Figura 3).

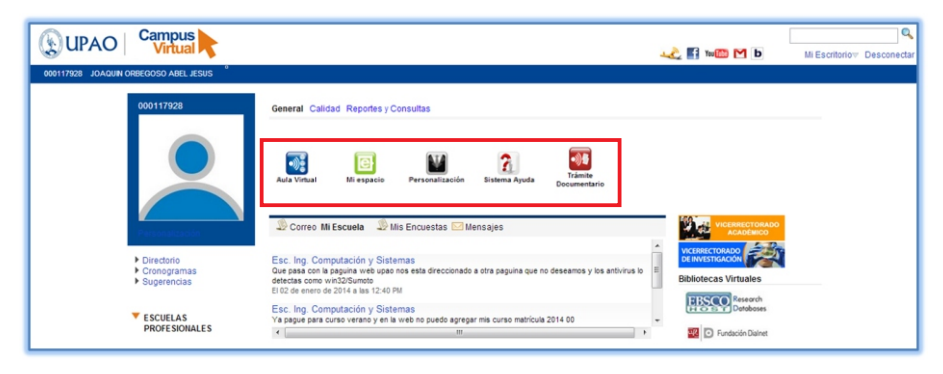

**Ilustración: Figura 3: Ingresando a Campus Virtual-Perfil Alumno**

En la parte superior izquierda se muestra accesos directos, la cual les permitirá ingresar de forma rápida a las diferentes aplicaciones, tales como el Correo UPAO, entre otros.

En la parte superior intermedia se muestra todas las aplicaciones disponibles, a las cuales Ud. podrá tener acceso según el rol que desempeña en la Universidad (ver Figura 4).

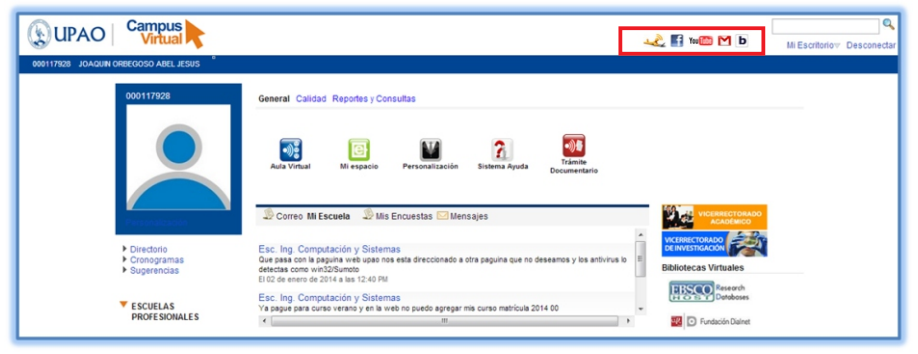

**Ilustración: Figura 4: Aplicaciones de Usuario** 

Luego el usuario tiene que ingresar al módulo Aula Virtual, donde encontrara diferentes opciones. (ver Figura 5).

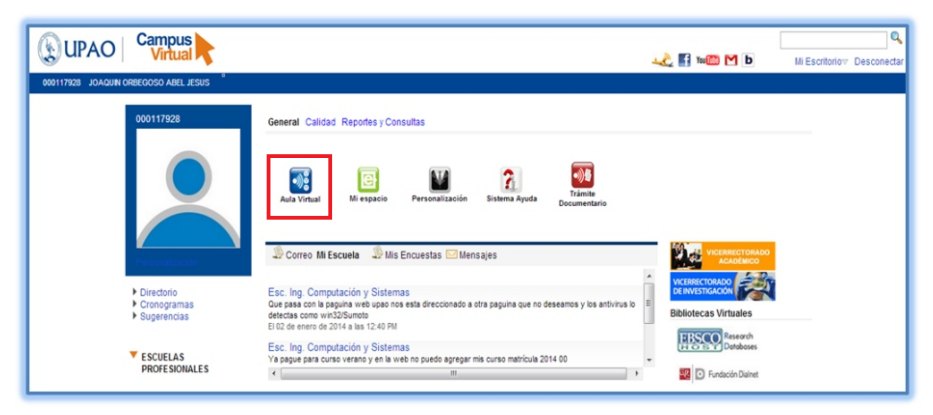

**Ilustración: Figura 5: Ingreso a Módulo Aula Virtual**

Luego de hacer clic en Aula Virtual, se encontrara diversas opciones de consultas y pagos. Para el proceso de matrícula, encontrara al lado derecho la opción de "Matricula Pregrado", se tiene la opción de hacer clic en inscribirme, periodo o icono de lápiz. (Ver Figura 6).

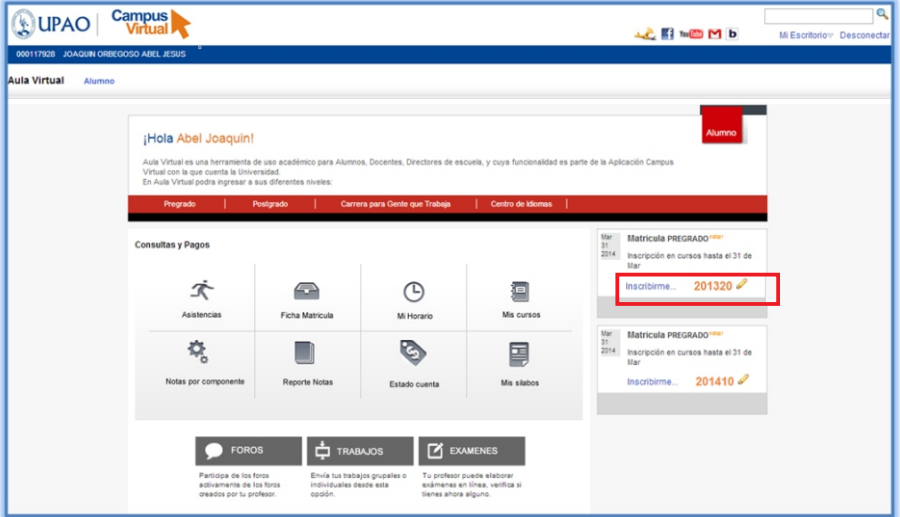

**Ilustración: Figura 6: Matrícula Pregrado**

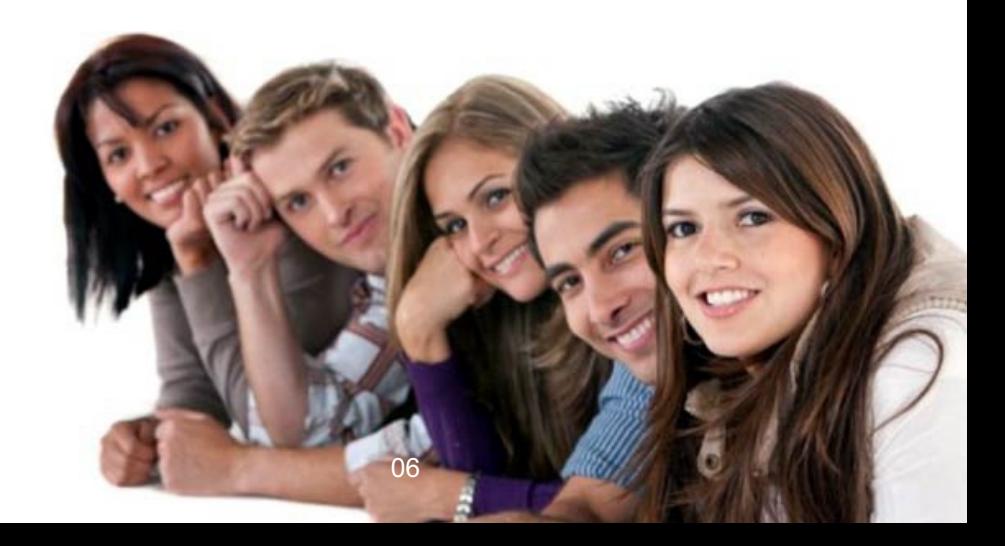

#### **3. FUNCIONALIDADES**

#### **3.1. INFORMACIÓN DE MATRICULA**

En este proceso encontrara la información del resumen de la directiva académica para la inscripción de cursos, los requisitos, las retenciones y la lista de carreras a inscribirse. (Ver Figura 7).

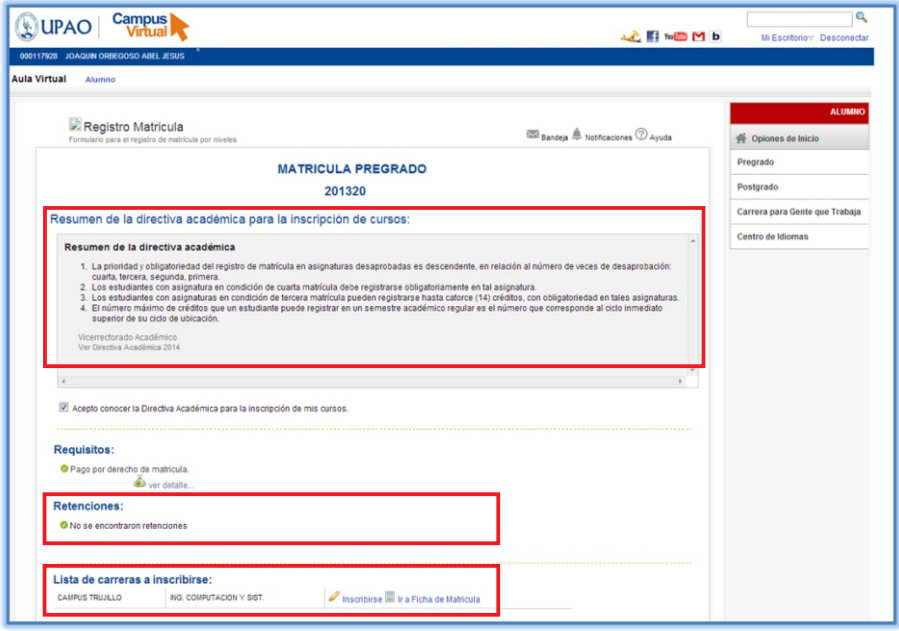

**Ilustración: Figura 7: Información Resumen para Matrícula**

#### **3.1.1. RESUMEN DE DIRECTIVAACADEMICAPARAINSCRIPCIÓN**

En esta opción encontrara el resumen de la directiva académica, establecida por la oficina de Vicerrectorado Académico. Para conocer la directiva se tiene que hacer clic en la opción ver "Directiva Académica 2014". (Ver Figura 8).

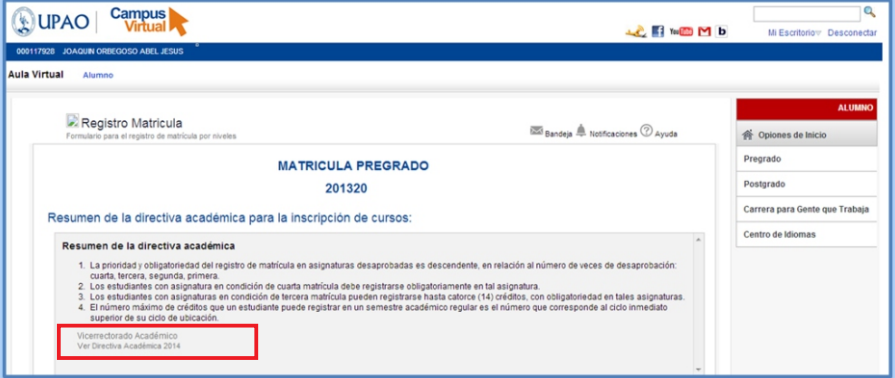

**Ilustración: Figura 8: Directiva Académica 2014**

#### **3.1.2. REQUISITOS**

En esta opción el estudiante es informado sobre los requisitos de pago por derecho de matrícula, para visualizar se tiene que hacer clic en ver detalle. (Ver Figura 9).

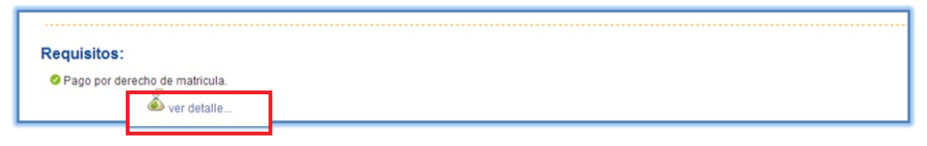

#### **Ilustración: Figura 9: Requisitos de Matrícula**

#### **3.1.3. RETENCIONES**

En esta opción el estudiante si tuviera alguna retención será informado de que tipo de retención seria, ya sea económico o académico. (Ver Figura 10).

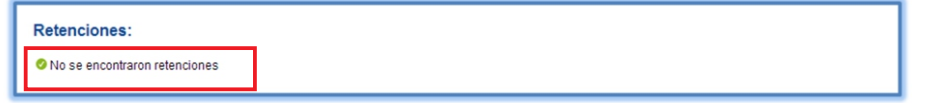

#### **Ilustración: Figura 10: Retenciones de Matrícula**

#### **3.1.4. LISTADE CARRERAS AINSCRIBIRSE**

En esta opción si el estudiante tuviera más de una carrera en curso, le mostrara la lista de carreras a inscribirse. (Ver Figura 11).

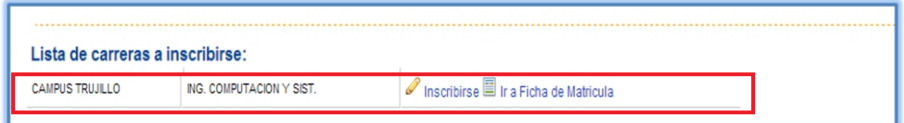

#### **Ilustración: Figura 11: Lista de Carreras a Inscribirse**

Para realizar la inscripción de matrícula, se tiene que hacer previamente un clic de aceptación. Si no hace clic le mostrara el siguiente mensaje. (Ver Figura 12).

Para continuar con la inscripción de sus cursos, usted debe de conocer la Directiva Académica y marcar el check de aceptación. Aceptar

#### **Ilustración: Figura 12: Conocer la Directiva**

Luego de hacer clic en la opción que indica "acepto conocer la directiva académica para la inscripción de mis cursos", se tiene que ir a la opción de inscribirme. (Ver Figura 13).

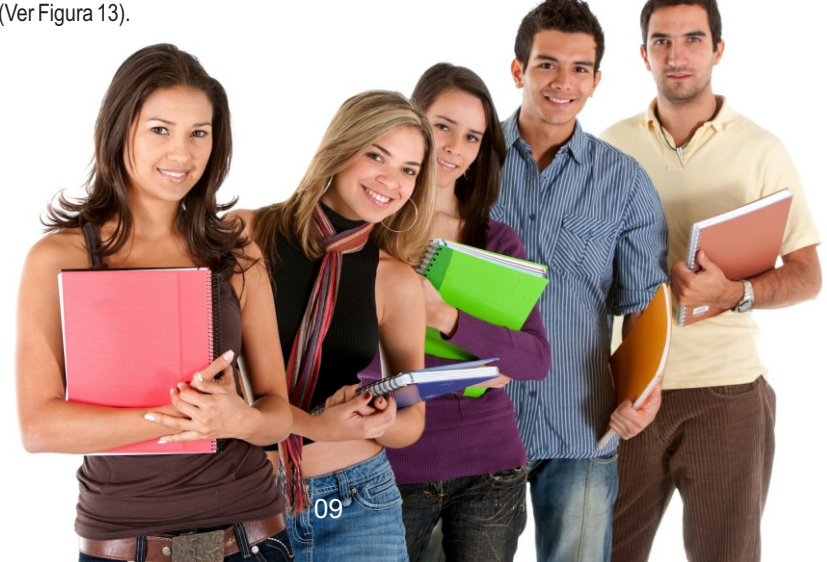

Luego de hacer clic en la opción que indica "acepto conocer la directiva académica para la inscripción de mis cursos", se tiene que ir a la opción de inscribirme. (Ver Figura 13).

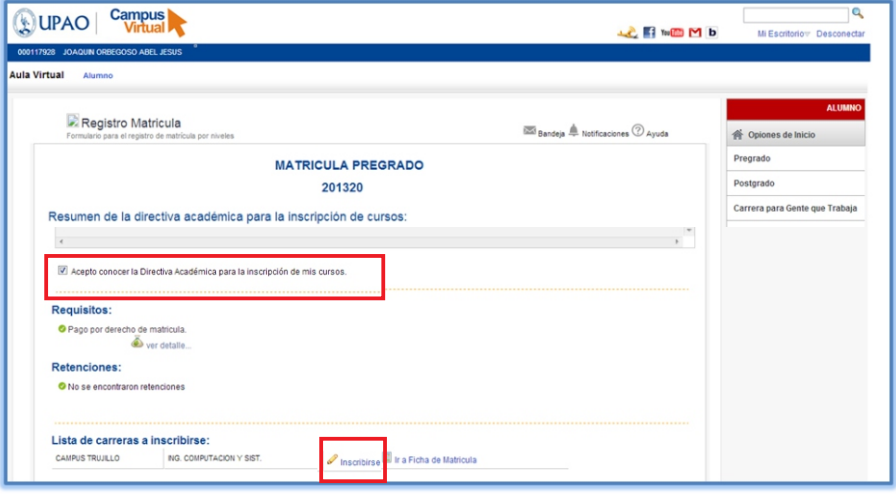

**Ilustración: Figura 13: Aceptación de Conocer Directiva**

#### **3.2. REGISTRO DE MATRÍCULA 3.2.1. LISTADE CURSOS**

En este proceso de registro de matrícula, se muestra la lista de cursos en los cuales puede matricularse. (Ver Figura 14).

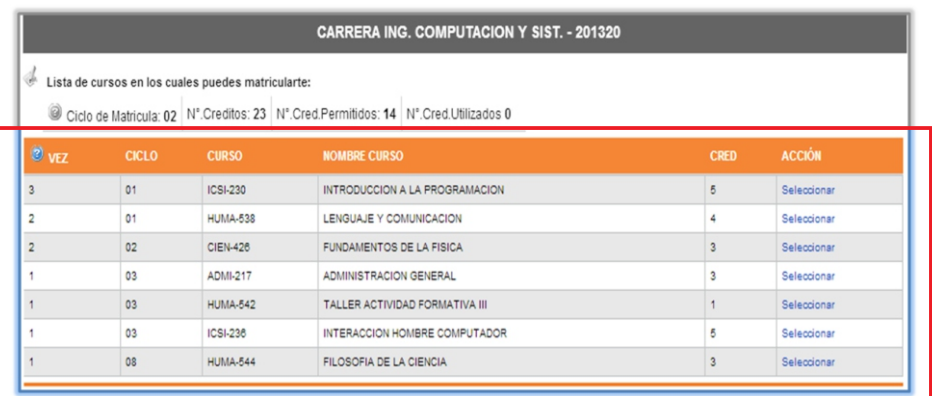

#### **Ilustración: Figura 14: Lista de Cursos**

El sistema brinda información importante, sobre en qué ciclo de matrícula está considerado, número de créditos del ciclo, número de créditos permitidos y el número de crédito utilizados.

En este ejemplo, el alumno está considerado como tercera matrícula, ya que lleva cursos por tercera, por ello se le brindo según la directiva solo 14 créditos.

Es importante conocer que según la directiva, es prioridad realizar matricula primero a los cursos de tercera. (Ver Figura 15).

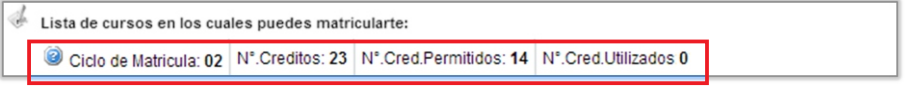

**Ilustración: Figura 15: Información de Ciclo y Creditaje**

En este segundo ejemplo, el alumno está considerado como cuarta matricula, por ello solo le estará permitido llevar el único curso, si en caso se tiene más de un curso por cuarta matricula, se realizara el registro del curso que este en menor ciclo. (Ver Figura 16).

| <b>CARRERA ING. COMPUTACION Y SIST. - 201320</b> |                                                    |                 |                                                                                                    |             |               |  |  |  |
|--------------------------------------------------|----------------------------------------------------|-----------------|----------------------------------------------------------------------------------------------------|-------------|---------------|--|--|--|
| J<br>0                                           | Lista de cursos en los cuales puedes matricularte: |                 | Ciclo de Matricula: 06   Nº. Creditos: 27   Nº. Cred. Permitidos: Un curso   Nº. Cred. Utilizados: 5 |             |               |  |  |  |
| <b>O</b> vFZ                                     | <b>CICLO</b>                                       | <b>CURSO</b>    | <b>NOMBRE CURSO</b>                                                                                  | <b>CRED</b> | <b>ACCIÓN</b> |  |  |  |
| 3                                                | 01                                                 | ICSI-231        | INTROD A LA ING DE SIST.INFORM                                                                       | ۷           | Seleccionar   |  |  |  |
|                                                  | 02                                                 | <b>CIEN-347</b> | CALCULO                                                                                              |             | Seleccionar   |  |  |  |
|                                                  | 02                                                 | ICSI-273        | AUTOMATAS Y COMPILADORES                                                                             | 4           | Seleccionar   |  |  |  |
|                                                  | 04                                                 | HUMA-636        | TALLER ACTIVIDAD FORMATIVA IV                                                                        |             | Seleccionar   |  |  |  |
|                                                  | 05                                                 | ICSI-240        | PROGRAMAC.DE APLICACIONES WEB                                                                        |             |               |  |  |  |
|                                                  | 05                                                 | ICSI-241        | SISTEMAS OPERATIVOS                                                                                  |             | Seleccionar   |  |  |  |
|                                                  | 06                                                 | <b>ICSI-248</b> | INGEN. DE SOFTWARE DE GESTION                                                                        | 6           | Seleccionar   |  |  |  |

**Ilustración: Figura 16: Información de Cuarta Matrícula**

#### **3.2.1. SELECCIÓN DE CURSO AREGISTRAR**

En este proceso se tiene que seleccionar el curso que realizara matrícula. Como vemos en el ejemplo adjunto, el estudiante tiene que seleccionar primero el curso de tercera matricula. (Ver Figura 17).

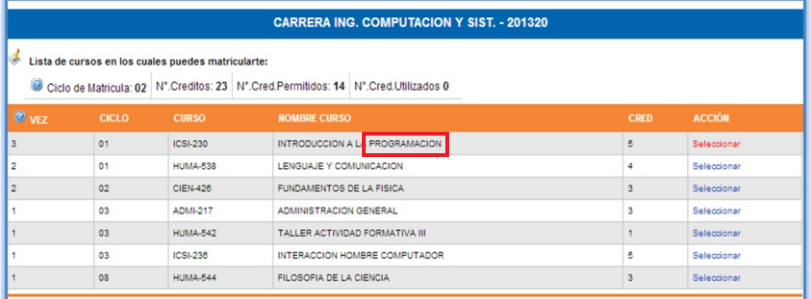

#### **Ilustración: Figura 17: Selección de Curso**

#### **3.2.3. SELECCIÓN DE NRC AMATRICULAR**

En este proceso se tiene que seleccionar el NRC o sección que desee, según el horario a escoger. Se debe tener en cuenta que para la selección se debe considerar el mismo tipo de liga (Si se toma la Teoría 2, se debe escoger el Laboratorio2 y Taller2), no se puede escoger diferentes tipos de liga por estaría generando error en su matrícula. Finalmente hacer clic en Registrar secciones. (Ver Figura 18).

| Regressar<br><b>CURSO INTRODUCCION A LA PROGRAMACION ICSI-230</b> |             |            |                                   |                                                          |                                                                                                    |  |  |  |
|-------------------------------------------------------------------|-------------|------------|-----------------------------------|----------------------------------------------------------|----------------------------------------------------------------------------------------------------|--|--|--|
|                                                                   |             |            | <b>TEORÍA</b>                     |                                                          | NRC:1118 SECC:01 D LIGA:T1 LIGA: L1 A1 CRED:5 H:2 HT:8 CAPA:61 REGI:60<br>Seleccionar                           |  |  |  |
| PABE                                                              | <b>AULA</b> | DIA        | <b>HORA</b>                       | <b>ID DOCENTE</b>                                        | <b>DOCENTE</b>                                                                                                  |  |  |  |
| PG                                                                | G603        | LUN        | 07:00 AM - 07:50 AM               | 000000288                                                | <b>LAZO AGUIRRE WALTER</b>                                                                                      |  |  |  |
| PG                                                                | G603        | LUN        | 07:55 AM - 08:45 AM               | 000000288                                                | <b>LAZO AGUIRRE WALTER</b>                                                                                      |  |  |  |
|                                                                   |             |            | <b>TEORÍA</b><br>NRC:4092 SECC:08 | <b>ID LIGA:T2</b><br>LIGA: L <sub>2</sub> A <sub>2</sub> | Seleccionar<br>CRED:5 H:2 HT:8 CAPA:60 REGI:34                                                                  |  |  |  |
| PABE                                                              | <b>AULA</b> | <b>DIA</b> | <b>HORA</b>                       | <b>ID DOCENTE</b>                                        | <b>DOCENTE</b>                                                                                                  |  |  |  |
| PG                                                                | G602        | JUE        | 06:55 PM - 07:45 PM               | 000000288                                                | <b>LAZO AGUIRRE WALTER</b>                                                                                      |  |  |  |
| PG                                                                | G602        | JUE        | 06:00 PM - 06:50 PM               | 000000288                                                | LAZO AGUIRRE WALTER                                                                                             |  |  |  |
|                                                                   |             |            |                                   |                                                          | LABORATORIO NRC:1122 SECC:05   D.LIGA:L1   LIGA: T1 A1   CRED:0   H:4   HT:8   CAPA:20   REGI:19<br>Seleccionar |  |  |  |
| PABE                                                              | <b>AULA</b> | <b>DIA</b> | <b>HORA</b>                       | <b>ID DOCENTE</b>                                        | <b>DOCENTE</b>                                                                                                  |  |  |  |
| <b>DE</b>                                                         | E402        | VIE        | 11:35 AM - 12:25 PM               | 000001971                                                | RODRIGUEZ AGUIRRE SILVIA                                                                                        |  |  |  |
| PF                                                                | F402        | VIE        | 10:40 AM - 11:30 AM               | 000001971                                                | RODRIGUEZ AGUIRRE SILVIA                                                                                        |  |  |  |
| PF                                                                | F402        | VIE        | 09:45 AM - 10:35 AM               | 000001971                                                | RODRIGUEZ AGUIRRE SILVIA                                                                                        |  |  |  |
| PF                                                                | <b>E402</b> | VIE        | 08:50 AM - 09:40 AM               | 000001971                                                | RODRIGUEZ AGUIRRE SILVIA                                                                                        |  |  |  |
|                                                                   |             |            | LABORATORIO NRC:4096 SECC:10      | ID LIGA:L2                                               | Seleccionar<br>LIGA: T2 A2 CRED:0 H:4 HT:8 CAPA:45<br>REGI:34                                                   |  |  |  |
| PABE                                                              | <b>AULA</b> | <b>DIA</b> | <b>HORA</b>                       | <b>ID DOCENTE</b>                                        | <b>DOCENTE</b>                                                                                                  |  |  |  |
| PG                                                                | G501        | JUE        | 02:20 PM - 03:10 PM               | 000001971                                                | RODRIGUEZ AGUIRRE SILVIA                                                                                        |  |  |  |
| PG                                                                | G501        | JUE        | 04:10 PM - 05:00 PM               | 000001971                                                | RODRIGUEZ AGUIRRE SILVIA                                                                                        |  |  |  |
| PG                                                                | G501        | JUE        | 04:10 PM - 05:00 PM               | 000007931                                                | MENDOZA JUAREZ ANDY                                                                                             |  |  |  |
| PG                                                                | G501        | JUE        | 05:05 PM - 05:55 PM               | 000001971                                                | RODRIGUEZ AGUIRRE SILVIA                                                                                        |  |  |  |
| PG                                                                | GRA1        | JUE        | 05:05 PM - 05:55 PM               | 000007931                                                | MENDOZA JUAREZ ANDY                                                                                             |  |  |  |
| PG                                                                | G501        | JUE        | 03:15 PM - 04:05 PM               | 000001971                                                | RODRIGUEZ AGUIRRE SILVIA                                                                                        |  |  |  |
| PG                                                                | G501        | JUE        | 03:15 PM - 04:05 PM               | 000007931                                                | MENDOZA JUAREZ ANDY                                                                                             |  |  |  |
| PG                                                                | GRA1        | JUE        | 02:20 PM - 03:10 PM               | 000007931                                                | MENDOZA JUAREZ ANDY                                                                                             |  |  |  |
|                                                                   |             |            | <b>TALLER</b>                     | NRC:1120 SECC:03 D LIGA:A1 LIGA: T1 L1                   | Seleccionar<br>CRED:0 H:2 HT:8 CAPA:21 REGI:20                                                                  |  |  |  |
| PABE                                                              | <b>AULA</b> | DIA        | <b>HORA</b>                       | <b>ID DOCENTE</b>                                        | <b>DOCENTE</b>                                                                                                  |  |  |  |
| PG                                                                | G905        | JUE        | 07:55 AM - 08:45 AM               | 000007931                                                | MENDOZA JUAREZ ANDY                                                                                             |  |  |  |
| PG                                                                | GROS        | JUE        | 07:00 AM - 07:50 AM               | 000007931                                                | MENDOZA JUAREZ ANDY                                                                                             |  |  |  |
|                                                                   |             |            | <b>TALLER</b><br>NRC:4094 SECC:12 | ID LIGA:A2                                               | Seleccionar<br>LIGA: T2 L2 CRED:0 H:2 HT:8 CAPA:20 REGI:16                                                      |  |  |  |
| PABE                                                              | <b>AULA</b> | DIA        | <b>HORA</b>                       | <b>ID DOCENTE</b>                                        | <b>DOCENTE</b>                                                                                                  |  |  |  |
| PG                                                                | G905        | MIE        | 06:00 PM - 06:50 PM               | 000007931                                                | MENDOZA JUAREZ ANDY                                                                                             |  |  |  |
| PG                                                                | G905        | MIE        | 06:55 PM - 07:45 PM               | 000007931                                                | MENDOZA JUAREZ ANDY                                                                                             |  |  |  |
|                                                                   |             |            |                                   |                                                          | Registrar secciones                                                                                             |  |  |  |

**Ilustración: Figura 18: Selección de NRC**

#### **3.2.4. CURSO REGISTRADO**

En este formulario, usted puede visualizar los cursos registrados, como también visualizara la cantidad de créditos ya utilizados. (Ver Figura 18).

|              |              | Lista de cursos en los cuales puedes matricularte: | Ciclo de Matricula: 02 N°. Creditos: 23 N°. Cred. Permitidos: 14 N°. Cred. Utilizados: 13 |                |               |
|--------------|--------------|----------------------------------------------------|-------------------------------------------------------------------------------------------|----------------|---------------|
| <b>O</b> vEZ | <b>CICLO</b> | <b>CURSO</b>                                       | <b>NOMBRE CURSO</b>                                                                       | <b>CRED</b>    | <b>ACCIÓN</b> |
|              | 01           | <b>CIEN-424</b>                                    | <b>MATEMATICA BASICA</b>                                                                  |                |               |
|              | 01           | ICSI-230                                           | INTRODUCCION A LA PROGRAMACION                                                            |                |               |
|              | 01           | <b>HUMA-538</b>                                    | LENGUAJE Y COMUNICACION                                                                   |                |               |
|              | 02           | CIEN-426                                           | FUNDAMENTOS DE LA FISICA                                                                  |                | Seleccionar   |
|              | 03           | <b>ADMI-217</b>                                    | ADMINISTRACION GENERAL                                                                    | $\overline{3}$ | Seleccionar   |
|              | 03           | <b>HUMA-542</b>                                    | TALLER ACTIVIDAD FORMATIVA III                                                            |                | Seleccionar   |
|              | 03           | ICSI-236                                           | INTERACCION HOMBRE COMPUTADOR                                                             | 5              | Seleccionar   |
|              | 08           | <b>HUMA-544</b>                                    | FILOSOFIA DE LA CIENCIA                                                                   | $\overline{3}$ | Seleccionar   |

**Ilustración: Figura 19: Cursos ya Registrado**

Si desea registrarse en algún curso más que exceda la cantidad de creditaje permitido, le mostrara el siguiente mensaje de error. (Ver Figura 20).

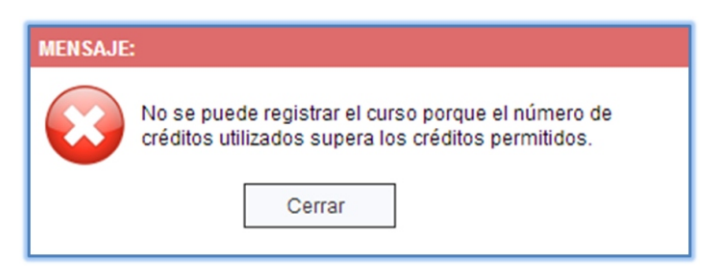

**Ilustración: Figura 20: Mensaje de Error**

#### **3.2.5. ELIMINAR CURSO**

Se tiene la opción de eliminar el curso si así lo desea, para ello se tiene que hacer clic en eliminar. (Ver Figura 21).

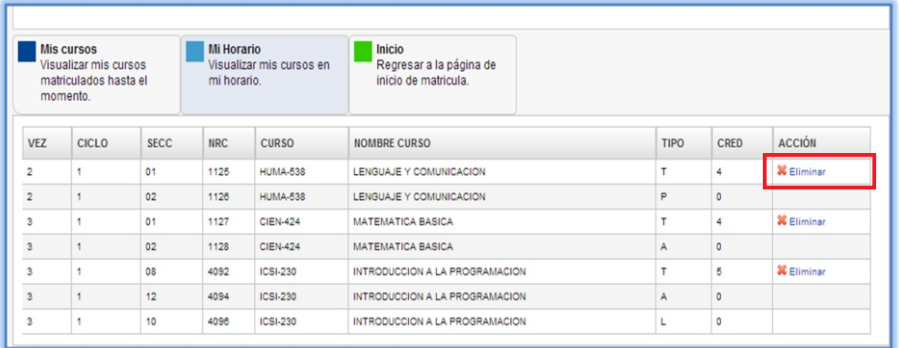

#### **Ilustración: Figura 21: Eliminar Curso**

Al hacer clic en eliminar, le mostrara un mensaje donde indicara que se ha seleccionado eliminar una sección principal, teniendo en cuenta que si continua se eliminaran todos los NRC pertenecientes al curso seleccionado, y finalmente les pide confirmar la eliminación de registro. (Ver Figura 22).

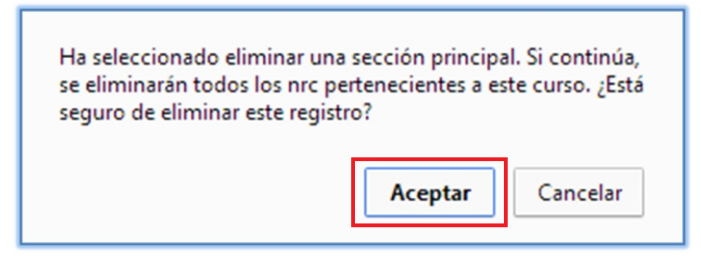

**Ilustración: Figura 22: Mensaje de Eliminar Curso**

#### **3.2.6. VISUALIZAR HORARIO**

El sistema brinda al estudiante su horario, para ello se tiene que hacer clic en mi horario. (Ver Figura 23).

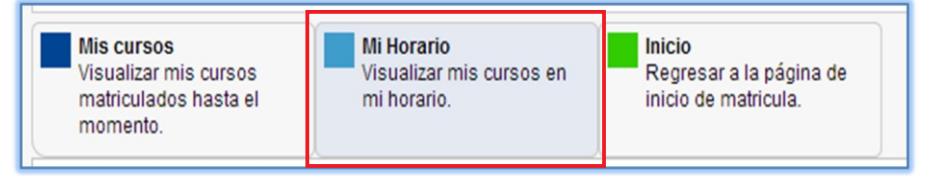

#### **Ilustración: Figura 23: Visualizar Horario**

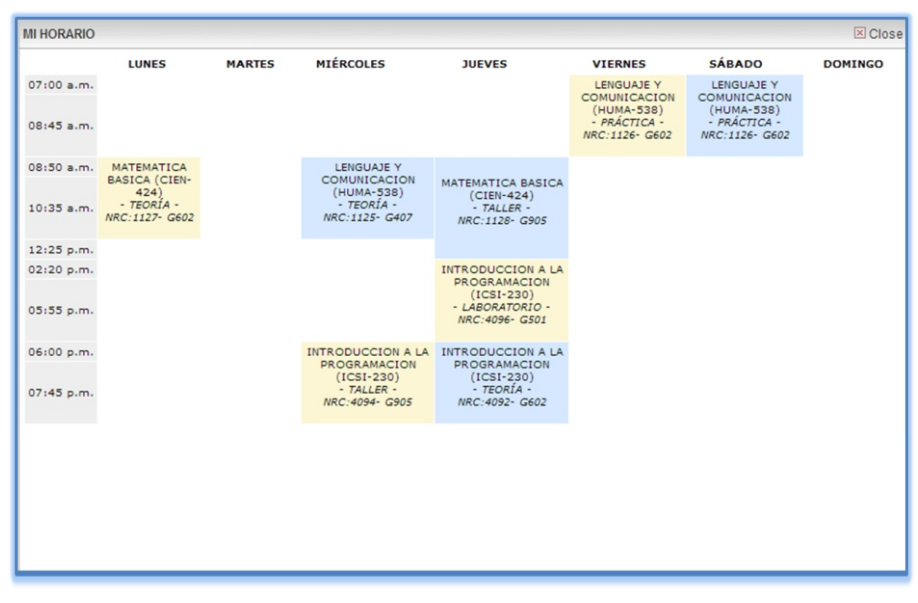

Al hacer clic en mi horario, le mostrara el siguiente reporte de horario. (Ver Figura 24).

**Ilustración: Figura 24: Reporte de Horario**

#### **3.2.7. REGRESAR AINICIO**

 Para regresar a la página de inicio de matrícula, se tiene que hacer clic en inicio. (Ver Figura 25).

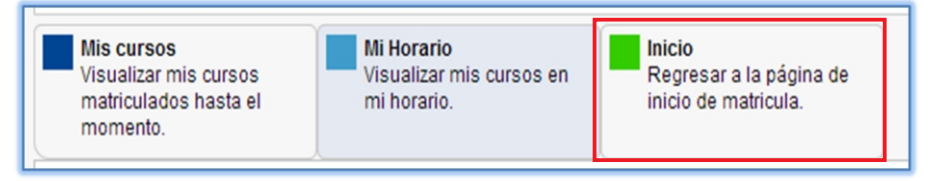

**Ilustración: Figura 25: Regresar a Inicio** 

Luego de hacer clic, le enviara a la página de inicio. (Ver Figura 25).

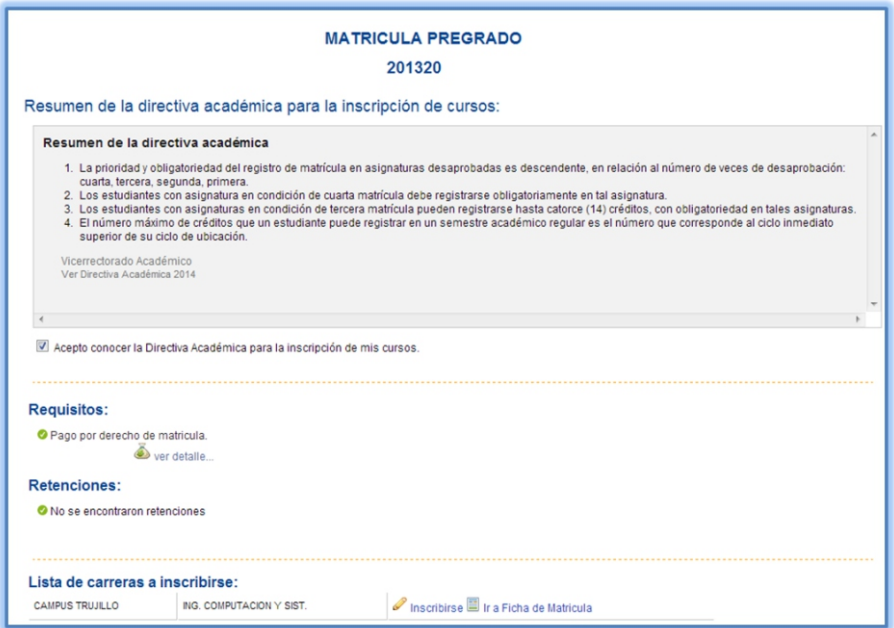

**Ilustración: Figura 26: Página de Inicio de Matricula**

### **3.2.8. FICHADE MATRÍCULA**

Después de la inscripción, se recomienda al estudiante obtener su ficha de matrícula. Para ello se tiene que hacer clic en "Ir a Ficha de matrícula". (Ver Figura 27).

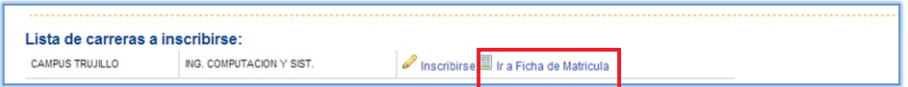

**Ilustración: Figura 27: Ficha de Matrícula**

Al hacer clic, le mostrara la ficha, con la opción de imprimir y enviar a su cuenta de correo. Se tiene también la opción, que desde la ficha de matrícula se puede ir a la opción de inscripción de matrícula. (Ver Figura 28).

| Formulario para la visualización de la ficha de matricula |                          |            |                                          |                   |                                                                        | Bandeia A Notificaciones 2 Avuda |             |                    |
|-----------------------------------------------------------|--------------------------|------------|------------------------------------------|-------------------|------------------------------------------------------------------------|----------------------------------|-------------|--------------------|
|                                                           |                          |            |                                          |                   | Parametros Búsqueda   imprimir   M Enviar   Inscripción Matricula NEW! |                                  |             |                    |
|                                                           |                          |            |                                          |                   |                                                                        |                                  |             |                    |
|                                                           |                          |            |                                          |                   |                                                                        |                                  |             |                    |
|                                                           |                          |            |                                          |                   | UNIVERSIDAD PRIVADA ANTENOR ORREGO                                     |                                  |             |                    |
|                                                           |                          |            |                                          |                   | <b>FICHA DE MATRICULA</b>                                              |                                  |             |                    |
| <b>FACULTAD</b>                                           |                          |            |                                          | : IN INGENIERÍA   |                                                                        |                                  |             |                    |
| <b>CARRERA</b>                                            |                          |            | : ICSI ING. COMPUTACION Y SIST.          |                   |                                                                        |                                  |             |                    |
| <b>ESTUDIANTE</b>                                         |                          |            | : 000117928 JOAQUIN ORBEGOSO, ABEL JESUS |                   |                                                                        | PERIODO: 201320                  |             |                    |
|                                                           |                          |            |                                          |                   | FECHA: 24/02/2014                                                      |                                  |             |                    |
| VEZ TIP                                                   |                          | <b>NRC</b> | <b>SECC</b>                              | <b>CURSO</b>      | <b>NOMBRE CURSO</b>                                                    |                                  | CRE TPLA    | <b>ESTADO</b>      |
| 3                                                         | R                        | 4092       | 08                                       | ICSI - 230        | INTRODUCCION A LA PROGRAMACION                                         | 8                                | т           | REGISTRADO POR WEB |
| 3                                                         | $\mathbb{R}$             | 4096       | 10                                       | $ CS $ - 230      | INTRODUCCION A LA PROGRAMACION                                         | $\circ$                          | L           | REGISTRADO POR WEB |
| $\overline{\mathbf{3}}$                                   | R                        | 4094       | 12                                       | $ CS $ - 230      | INTRODUCCION A LA PROGRAMACION                                         | $\circ$                          | $\Delta$    | REGISTRADO POR WEB |
| $\overline{\mathbf{2}}$                                   | R                        | 1125       | 01                                       | HUMA - 538        | LENGUAJE Y COMUNICACION                                                | $\Delta$                         | т           | REGISTRADO POR WEB |
| $\overline{\mathbf{2}}$                                   | $\mathbb{R}$             | 1126       | 02                                       | <b>HUMA - 538</b> | LENGUAJE Y COMUNICACION                                                | $\Omega$                         | P           | REGISTRADO POR WEB |
| 3                                                         | $\mathbb{R}$             | 1127       | 01                                       | CIEN - 424        | <b>MATEMATICA BASICA</b>                                               | $\Delta$                         | т           | REGISTRADO POR WEB |
| $\overline{\mathbf{3}}$                                   | R                        | 1128       | 02                                       | $CIEN - 424$      | <b>MATEMATICA BASICA</b>                                               | $\circ$                          | $\mathbb A$ | REGISTRADO POR WEB |
|                                                           | <b>Total Creditos:13</b> |            |                                          |                   |                                                                        |                                  |             |                    |

**Ilustración: Figura 28: Reporte Ficha de Matricula**

#### **4. DERECHO RESERVADOS**

Oficina de Sistemas e Ingeniería de Información – Servicio de Ayuda al Usuario.

#### **5. CHECKLIST**

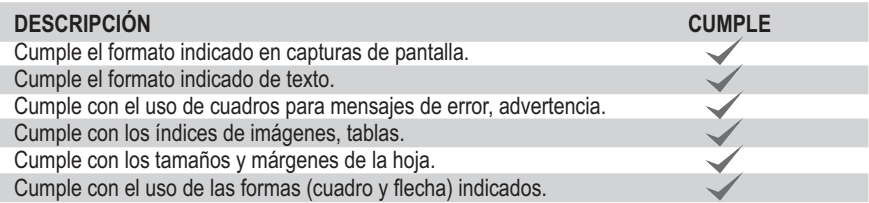